Pierwszym krokiem jest założenie sobie konta w aplikacji Datasport lub na stronie [www.datasport.pl](http://www.datasport.pl/) Aplikację można też pobrać w trakcie rejestracji na komputerze, lub wcześniej na telefon ze stron:

- Google Play **[pobierz](https://play.google.com/store/apps/details?id=pl.datasport.rejestrator&fbclid=IwAR2j-a2egteYSvSJjZryAIJr27NBjye07_bslSyAAdqIm8vAw4Bg258ky6c)**
- App Store **[pobierz](https://apps.apple.com/pl/app/datasport-rejestrator-gps/id1516174001?mt=8&fbclid=IwAR2U6xosQP1hiHOD7t6algy-VsSnB6PicN7Tt5wP7xTgPSn-Xn4d_BPsCUg)**

Klikamy na poniższy link:

<https://online.datasport.pl/zapisy/portal/zawody.php?zawody=9453>

Jeżeli ktoś już posiada konto to należy się zalogować swoimi danym.

Następnie wybieramy **WIOSENNY** rozRUCH NA UAM i klikamy "Zapisz się"

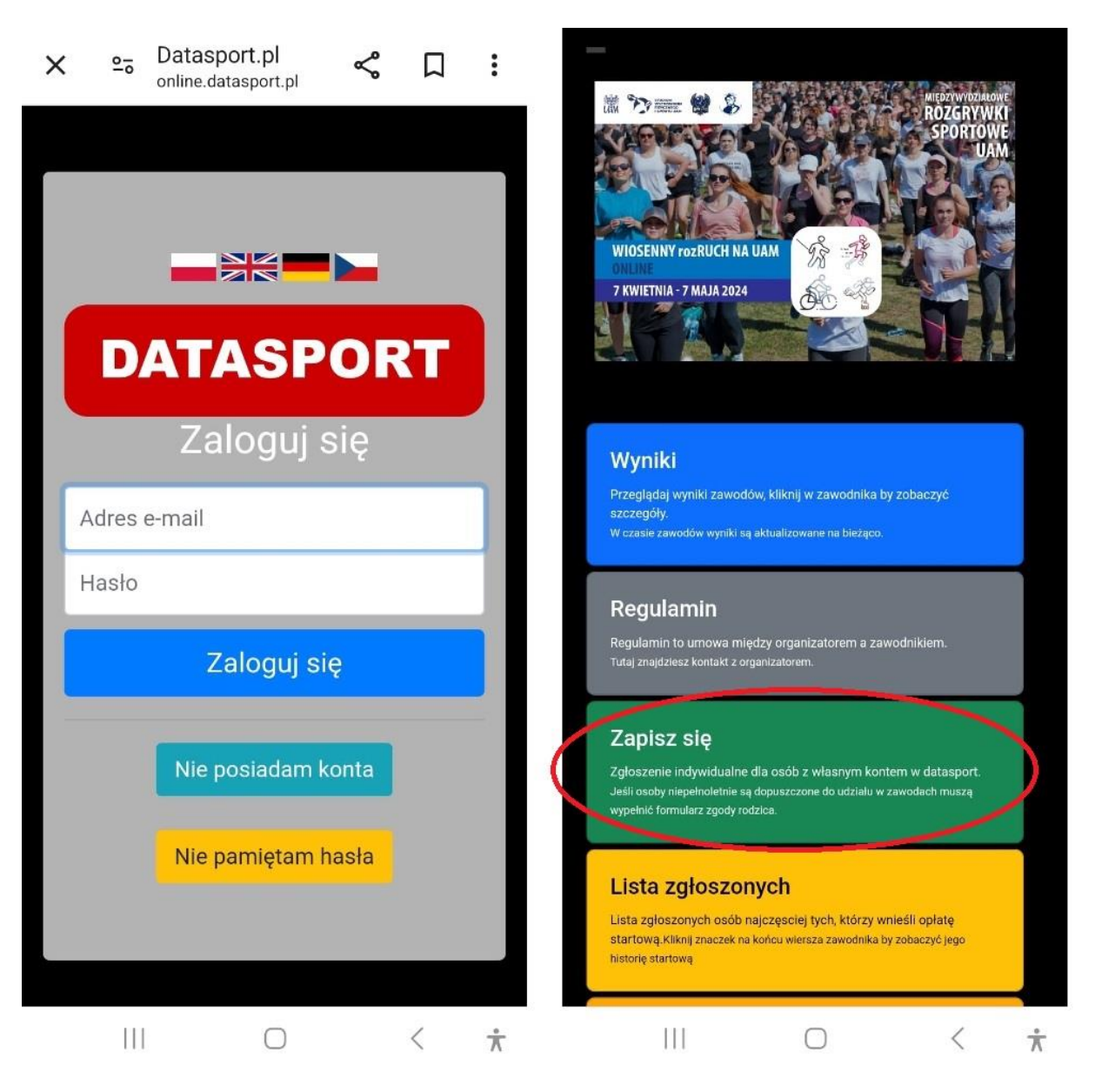

Przechodzimy do zapisów:

Jeżeli nie chcemy żeby nasze trasy były widoczne dla innych użytkowników możemy wyłączyć pokaz śladów GPS. Każdy uczestnik będzie mógł indywidualnie sprawdzać je na swoim koncie.

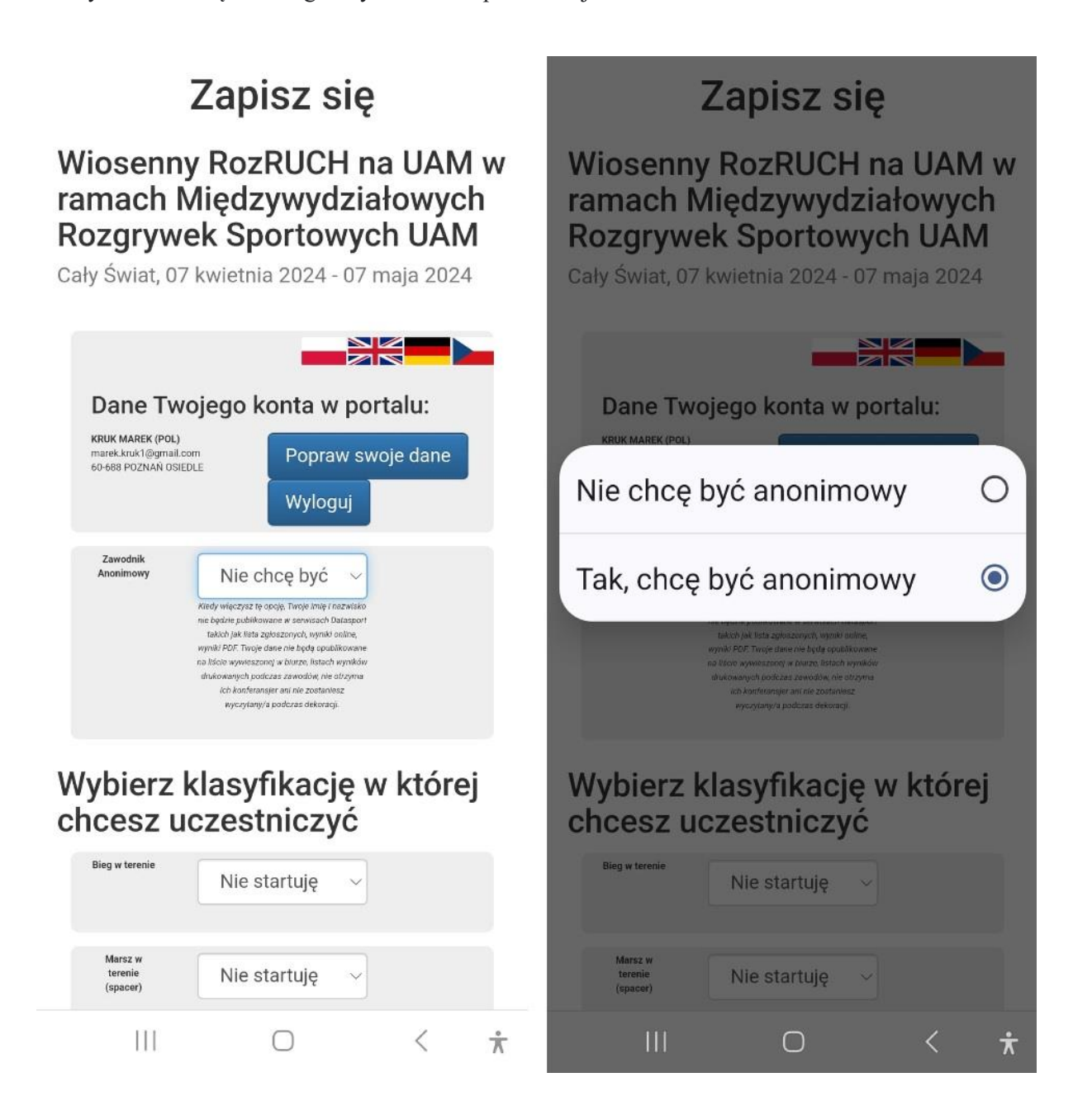

Wybieramy aktywność, w której chcemy uczestniczyć (najlepiej wybrać wszystkie, ponieważ każda jest osobno klasyfikowana).

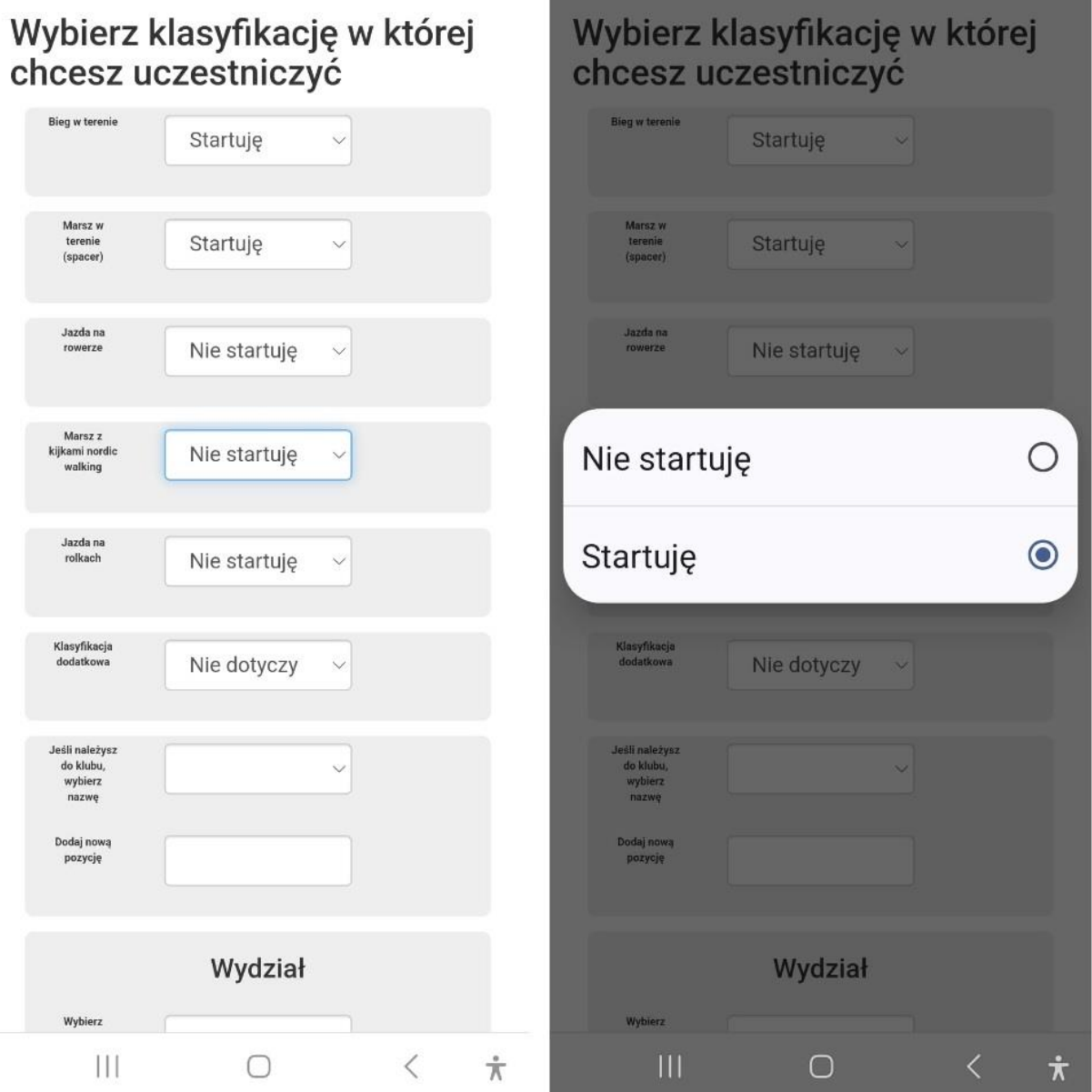

Wybieramy Wydział z listy, na którym studiujemy lub pracujemy.

Klubu nie trzeba wpisywać.

Jak jesteśmy zalogowani to wybieramy "KATALOG TRAS" a następnie "Twoje zawody"

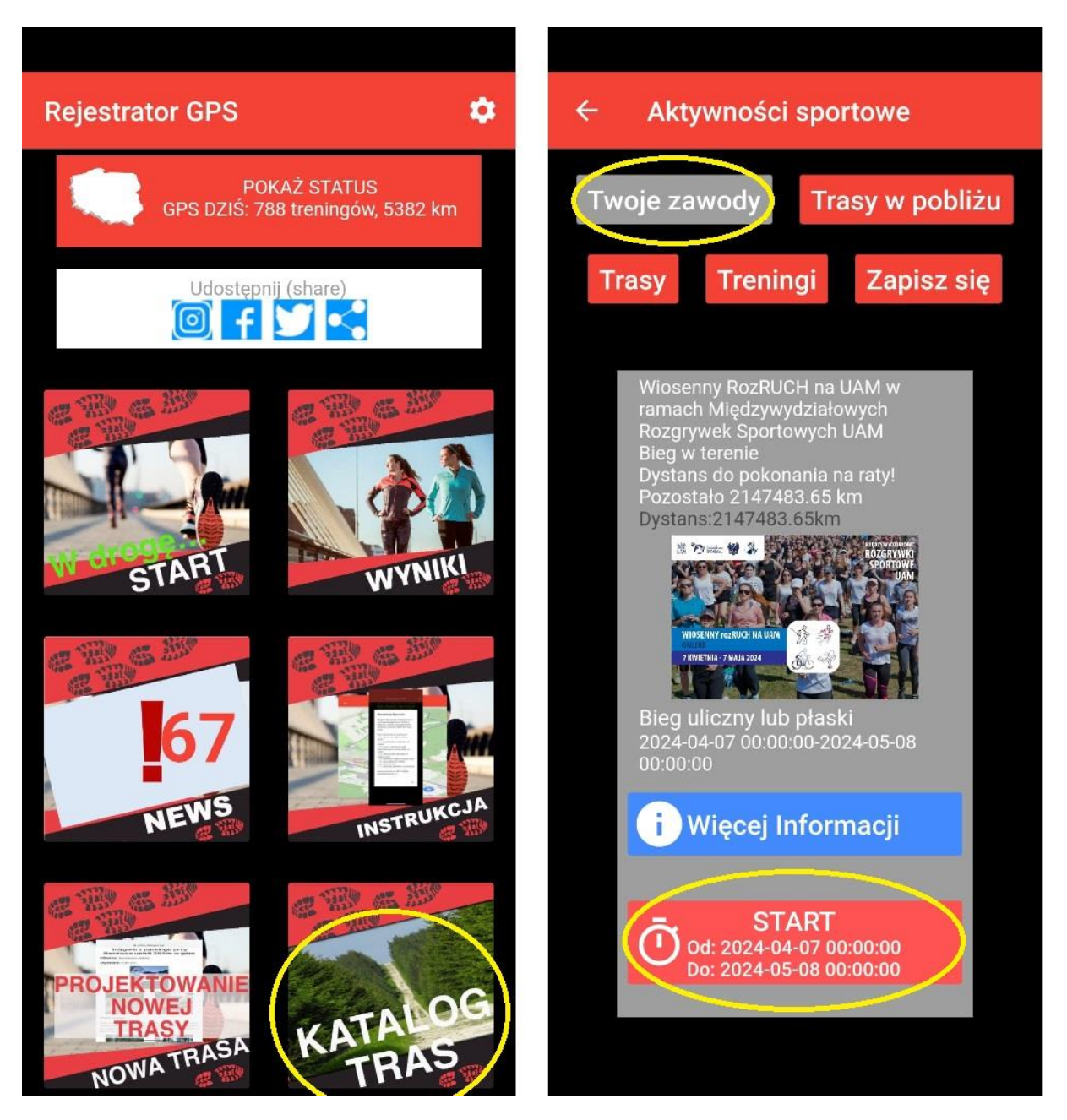

Aby rozpocząć aktywność klikamy "START", po zakończeniu klikamy "FINISH"

Ze względu na zdalny charakter wydarzenia apelujemy o przestrzegania zasad fair play.